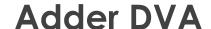

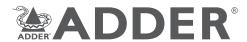

Quick Start

## **Safety information**

- · For use in dry, oil free indoor environments.
- Not suitable for use in hazardous or explosive environments or next to highly flammable materials.
- No user serviceable parts are contained within the module do not dismantle.

## **Radio Frequency Energy**

All interface cables used with this equipment must be shielded in order to maintain compliance with radio frequency energy emission regulations and ensure a suitably high level of immunity to electromagnetic disturbances.

### **European EMC directive 2004/108/EC**

This equipment has been tested and found to comply with the limits for a class A computing device in accordance with the specifications in the European standard EN55022. These limits are designed to provide reasonable protection against harmful interference. This equipment generates, uses and can radiate radio frequency energy and if not installed and used in accordance with the instructions may cause harmful interference to radio or television reception. However, there is no guarantee that harmful interference will not occur in a particular installation. If this equipment does cause interference to radio or television reception, which can be determined by turning the equipment on and off, the user is encouraged to correct the interference with one or more of the following measures: (a) Reorient or relocate the receiving antenna. (b) Increase the separation between the equipment and the receiver. (c) Connect the equipment to an outlet on a circuit different from that to which the receiver is connected. (d) Consult the supplier or an experienced radio/TV technician for help.

## **FCC Compliance Statement (United States)**

This equipment generates, uses and can radiate radio frequency energy and if not installed and used properly, that is, in strict accordance with the manufacturer's instructions, may cause interference to radio communication. It has been tested and found to comply with the limits for a class A computing device in accordance with the specifications in Subpart J of part 15 of FCC rules, which are designed to provide reasonable protection against such interference when the equipment is operated in a commercial environment. Operation of this equipment in a residential area may cause interference, in which case the user at his own expense will be required to take whatever measures may be necessary to correct the interference. Changes or modifications not expressly approved by the manufacturer could void the user's authority to operate the equipment.

## **Canadian Department of Communications RFI statement**

This equipment does not exceed the class A limits for radio noise emissions from digital apparatus set out in the radio interference regulations of the Canadian Department of Communications.

Le présent appareil numérique n'émet pas de bruits radioélectriques dépassant les limites applicables aux appareils numériques de la classe A prescrites dans le règlement sur le brouillage radioélectriques publié par le ministère des Communications du Canada.

### Welcome

The Adder DVA (Digital Video Adapter) module converts analogue (VGA) video into digital video conforming to the DVI 1.0 standard. Installation is quick and easy: The Adder DVA attaches to the analogue video output port on your computer and gains its power from a spare USB port. You then connect your DVI video display to the digital video output port on the DVA module - and that's it. No special drivers are required and operation is totally transparent to the devices and to you, the user.

The Adder DVA can support the majority of video modes defined by VESA DMT with vertical refresh rates of between 56Hz and 75Hz up to  $1920 \times 1200$  @ 60Hz (reduced blanking). Refresh rates of 85Hz and 120Hz are not supported.

#### What's in the box

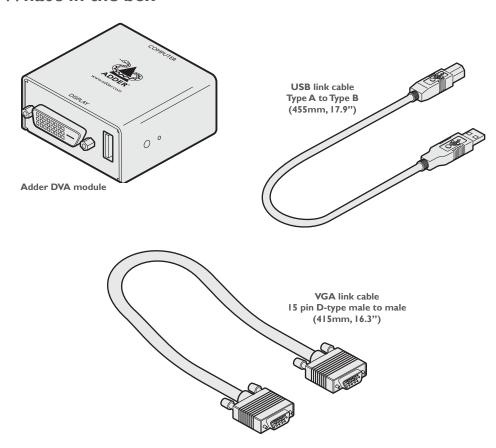

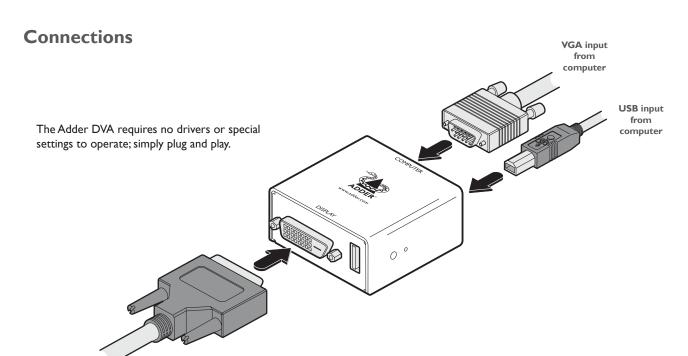

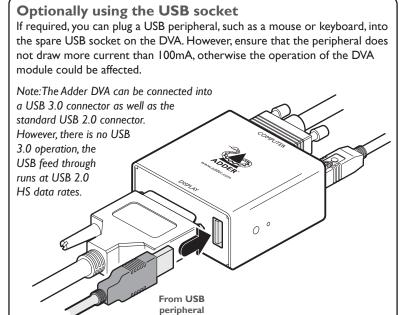

Use paperclip to

press and hold

the button

## Upgrade and reset modes

Note: When the DVA is in upgrade mode, the video going through it is disabled, so you are recommended to connect it to a USB port on a different PC. On the side of the DVA module, you will find a small hole and a recessed indicator. These are used to invoke special functions. Use a thin implement, such as a straightened paperclip to press and hold the button concealed behind the smaller hole. Depending on when you release the button, the module will either perform a normal reset, enter upgrade mode or completely reset itself to factory defaults:

| Time (in seconds): | 0.           | • | • | • | 5 | •     | •        | •       | • | 10 | •                         | • | • | • | 15 |    | •            | • | • |  |
|--------------------|--------------|---|---|---|---|-------|----------|---------|---|----|---------------------------|---|---|---|----|----|--------------|---|---|--|
| Indicator          | On           |   |   |   |   | Flash |          |         |   |    | Rapid flash               |   |   |   |    | On |              |   |   |  |
| Release button     | Normal reset |   |   |   |   | Ent   | er upgro | ide mod | e |    | Reset to factory defaults |   |   |   |    |    | Normal reset |   |   |  |

The DVA will report itself as a USB memory stick labelled 'Firmware'. The upgrade file is a binary file that you drag and drop into the DVA's 'Firmware' entry within your computer's file manager; whereupon the file transfer process will commence. Once the file transfer has completed, the DVA needs to be rebooted by either pressing the reset button again to bring it out of upgrade mode or alternatively the USB lead can be disconnected and reconnected. The current firmware version can be determined using the Adder VCP app (a Windows app available for download from www.adder.com).

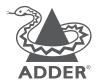

DVI output to video display

Web: www.adder.com

Contact: www.adder.com/contact-details

Support: www.adder.com/support

# Warranty

Adder Technology Ltd warrants that this product shall be free from defects in workmanship and materials for a period of two years from the date of original purchase. If the product should fail to operate correctly in normal use during the warranty period, Adder will replace or repair it free of charge. No liability can be accepted for damage due to misuse or circumstances outside Adder's control. Also Adder will not be responsible for any loss, damage or injury arising directly or indirectly from the use of this product. Adder's total liability under the terms of this warranty shall in all circumstances be limited to the replacement value of this product. If any difficulty is experienced in the installation or use of this product that you are unable to resolve, please contact your supplier.